## **SAIL High School Enrollment Application Guide**

**Step 1**: Log in or create a Leon County Schools Focus Parent Portal account.

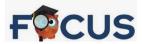

Click here for assistance: <a href="https://leon.focusschoolsoftware.com/focus/auth/index.php">https://leon.focusschoolsoftware.com/focus/auth/index.php</a>

<u>Step 2</u>: Complete the "School Choice Application 2024" in the Parent Portal account for the student you would like to enroll at SAIL.

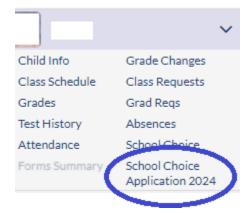

**Step 3:** Complete the "SAIL Application Pathways" located in the 'Forms' section of Parent Portal for the student you would like to enroll at SAIL.

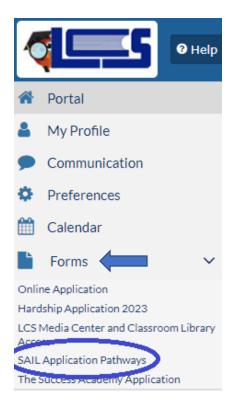

Please do not hesitate to contact us for assistance: 850-488-2468